## Using the "KiSS DP-500 Webradio URL Changer" to change the Webradio URL in the firmware.

People who own a KiSS DP-500 DVD player and are using the Webradio option know that they can only listen to the radio stations that are provided on the KiSS Webradio internet site (webradio.kiss-technology.com). When you want to have more stations (like we all do), there is a solution. In short the way how this is done:

- Compile your own playlist and place it on a website.
- Modify the firmware (the ISO file) and update your DVD player.

When modifying the ISO file it is important not to change the length of the ISO file. One way to accomplish this is by using a hex-editor. In this case you must have a hex-editor and also know what rules to follow. To make the process of modifying the ISO a bit more easy I made a little program called "KiSS DP-500 Webradio URL Changer". This document describes how to use it.

When you run the program you'll see the next screen.

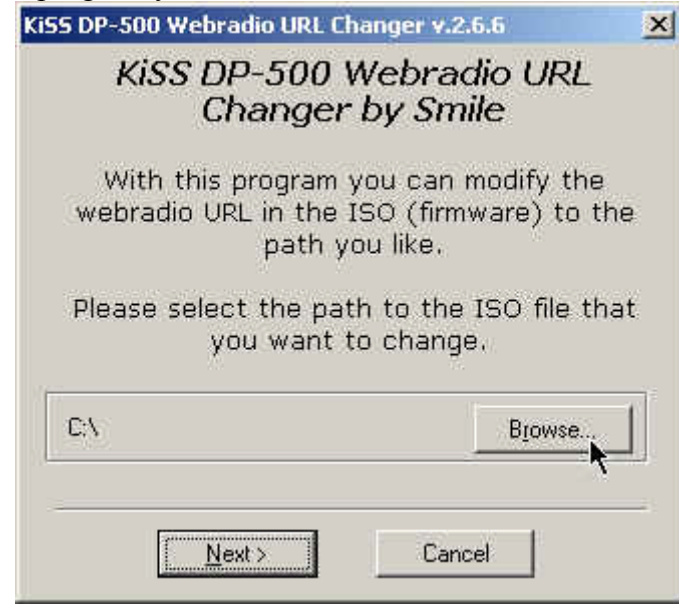

First you have to select the directory where the ISO file is in. Click on 'Browse' and select at the following screen the directory.

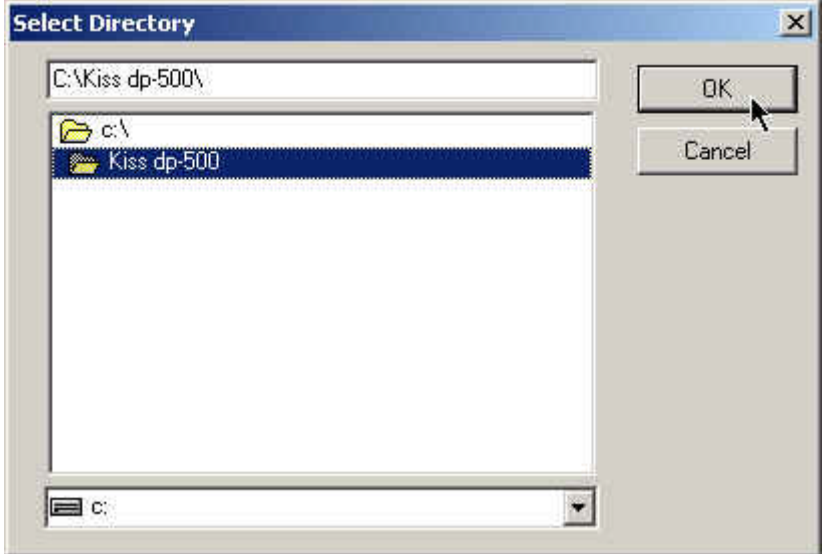

Click on 'OK'. You'll see the path entered. Click on 'Next'.

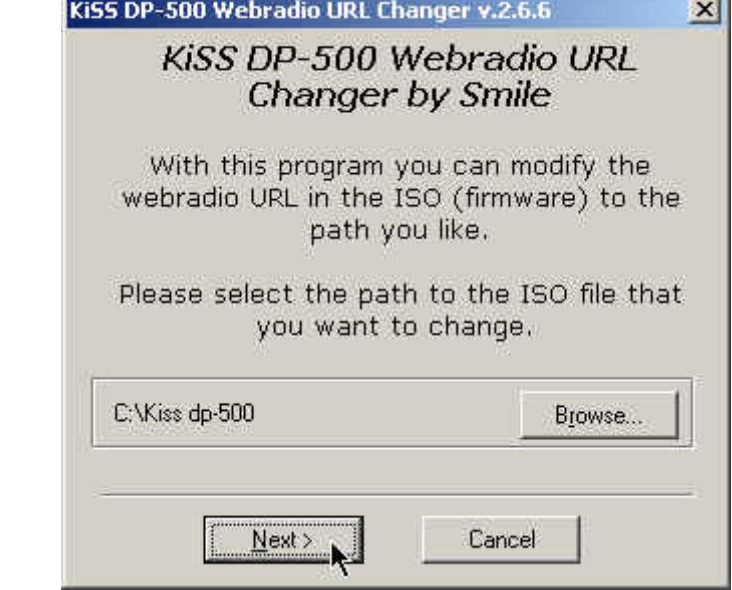

In the next screen you have to select the ISO file. The program is only designed to modify the URL in the firmware version 2.6.6 of the DP-500. Do not try to modify another version for that will not work. Click on the down arrow.

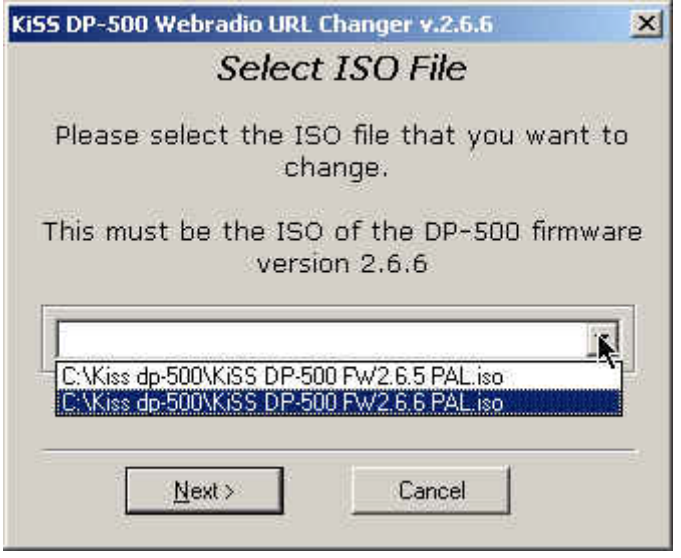

Select the right ISO file and click on 'Next'.

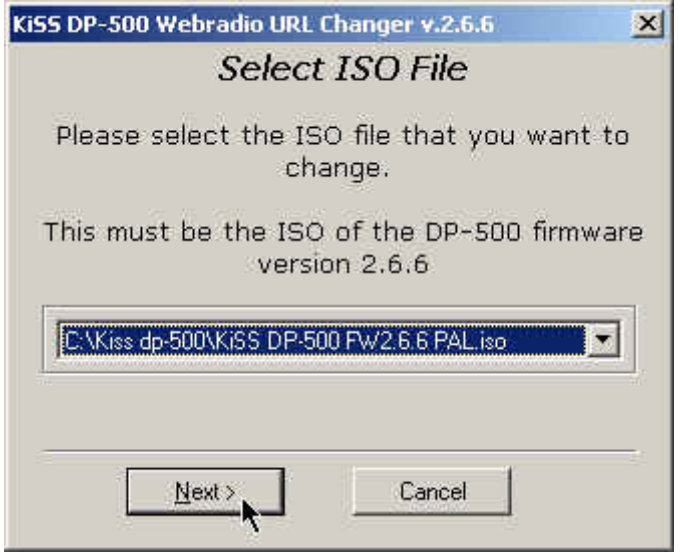

The program now reads the ISO and shows you in the next screen the current domain and path to the playlist file.

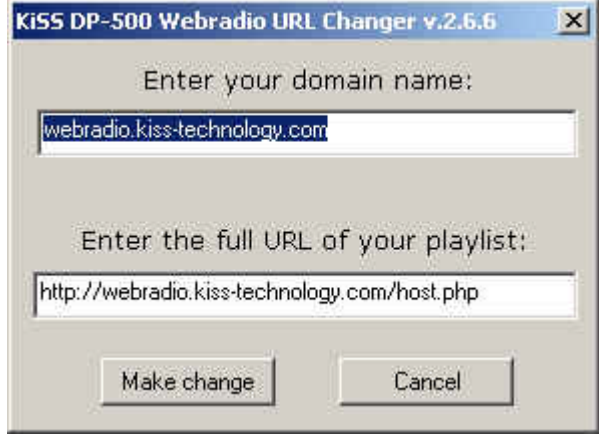

Now you can type your own domain and path to your playlist file. After this click on 'Make change' to save the changes you made.

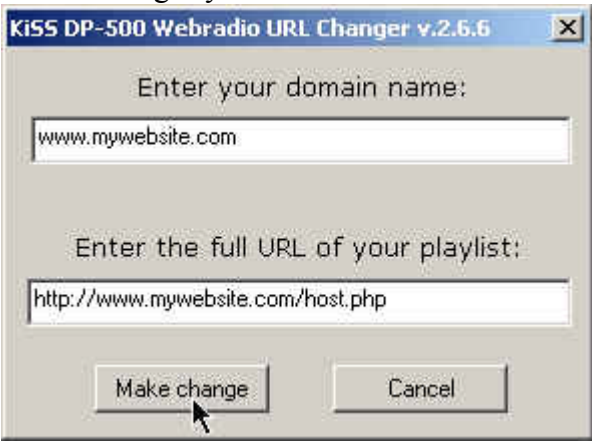

To close the program click on 'Ok'.

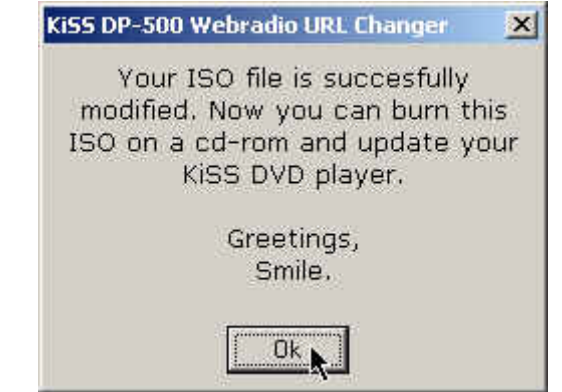

Now you can burn your modified ISO file to a cd-rom and update you KiSS DP-500 player.

If you like to check the changes you have made just run the program again. When you modified the path to the playlist with one with less length as the original path you will see additional characters. This is because the program reads a certain amount of characters from the ISO file. **Remove these extra characters before clicking on 'Make change'!!!** the control of the control of

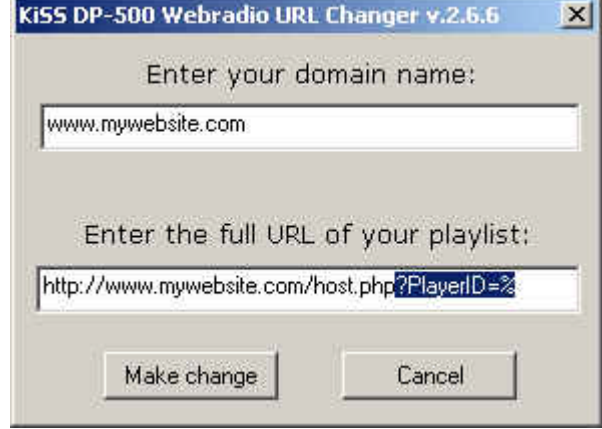

Smile 2003.